## Initialiser un mot de passe de connexion lors de la première utilisation

Pour initialiser votre mot de passe de connexion lors de la première utilisation de votre plateforme BRG-LAB version Web vous devez suivre les étapes suivantes :

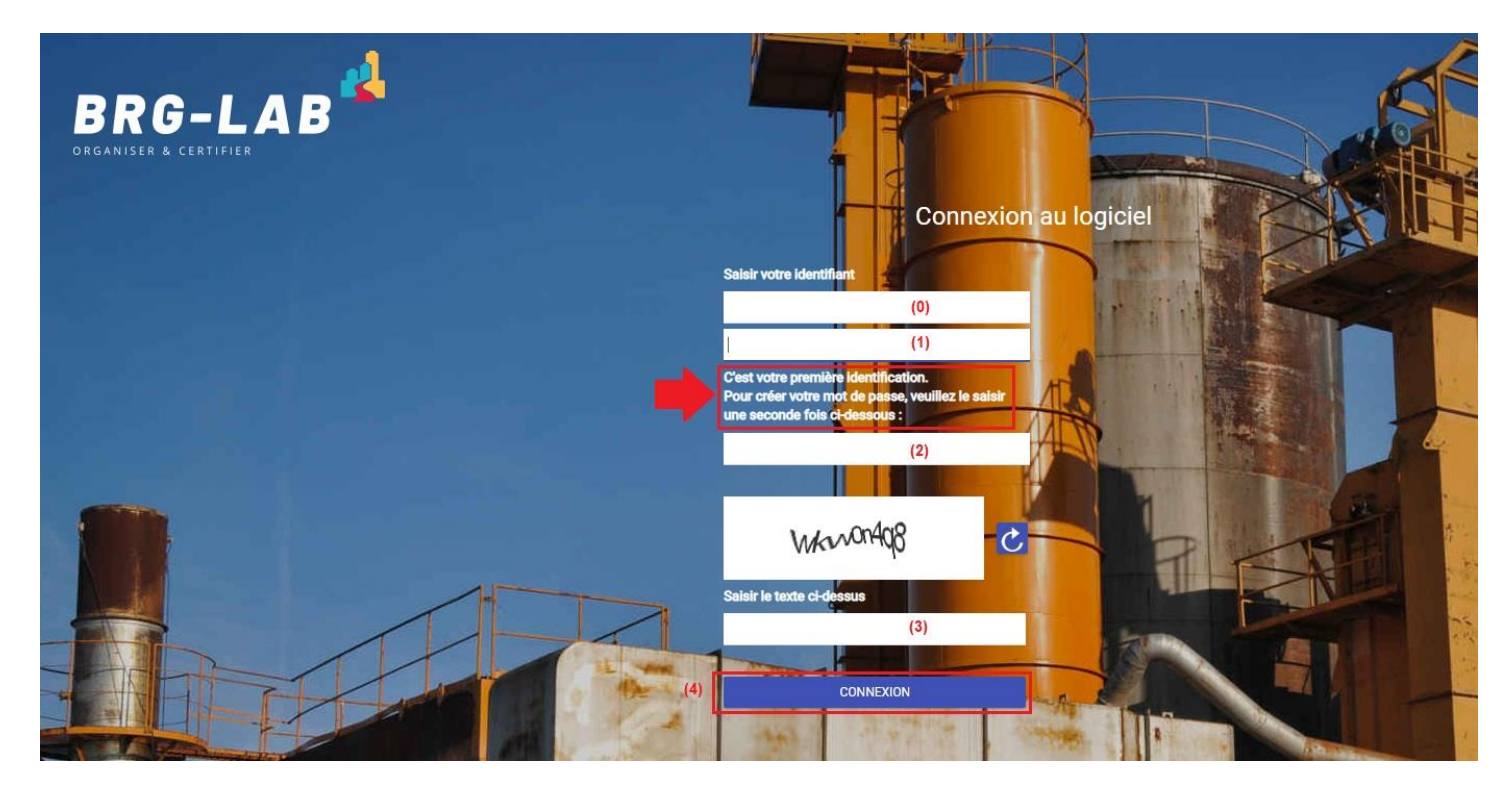

- **(0)** => Saisir l'identifiant que l'on vous a fourni
- **(1)** => Saisir une première fois le mot de passe souhaité
- **(2)** => Saisir une seconde fois le mot de passe souhaité (pour vérification)
- **(3)** => Renseigner ensuite le captcha
- **(4)** => Cliquer sur le bouton "CONNEXION"